# Gebruikershandleiding van KeyPad

Bijgewerkt op januari 8, 2024

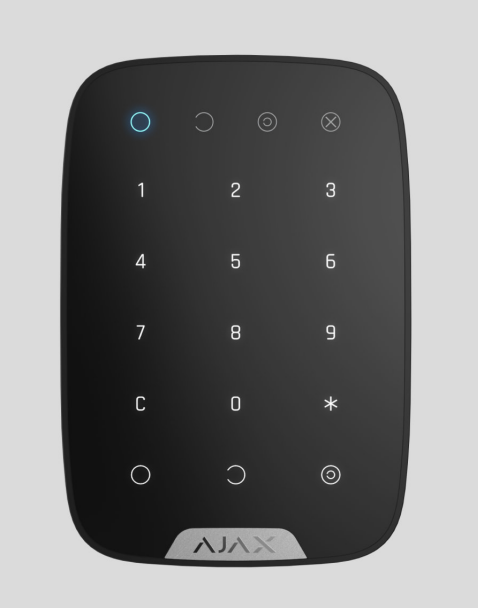

**KeyPad** is een draadloos touch-bediendeel voor het beheer van het Ajaxsysteem. Ontworpen voor gebruik binnenshuis. De gebruiker kan met dit apparaat het systeem in- en uitschakelen en de beveiligingsstatus bekijken. KeyPad is beveiligd tegen pogingen om de toegangscode te raden en kan een stil alarm laten afgaan wanneer de toegangscode onder dwang wordt ingevoerd.

KeyPad maakt verbinding met het Ajax systeem via een beveiligd Jeweller radioprotocol en communiceert met de hub tot op een afstand van maximaal 1.700 m.

#### integratiemodules of. We waarderen uw privacy

We gebruiken cookies om uw browse-ervaring te verbeteren, gepersonaliseerde advertenties of inhoud weer te geven en ons verkeer te analyseren. Door op 'Alles accepteren' te klikken, stemt u in met ons gebruik van cookies. [Cookie beleid](https://ajax.systems/cookie-policy/)

 $\overline{\phantom{a}}$ 

Aanpassen  $\vee$  | (Alles afwijzen ) (Accepteer alles

## Functionele elementen

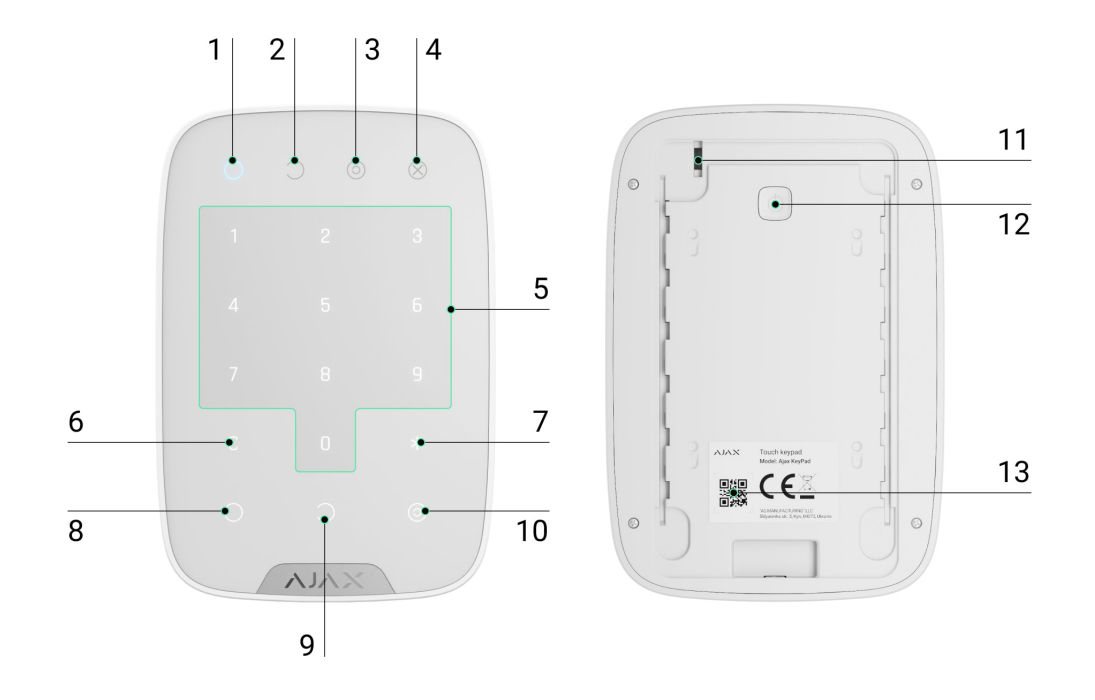

- **1.** Indicator voor de **ingeschakelde** modus
- **2.** Indicator voor de **uitgeschakelde** modus
- **3.** Indicator voor **Deelinschakeling**
- **4.** Storingsindicator
- **5.** Het blok met cijferknoppen
- **6. Wissen**-knop
- **7. Functie**-knop
- **8. Inschakel**-knop
- **9. Uitschakel**-knop

#### **10. Deelinschakeling**-knop

### We waarderen uw privacy

We gebruiken cookies om uw browse-ervaring te verbeteren, gepersonaliseerde advertenties of inhoud weer te geven en ons verkeer te analyseren. Door op 'Alles accepteren' te klikken, stemt u in met ons gebruik van cookies. [Cookie beleid](https://ajax.systems/cookie-policy/)

geprobeerd wordt het apparaat van het oppervlak te trekken).

## Werkingsprincipe

KeyPad is een touch-bediendeel voor het beheer van het Ajax-systeem. Het bedient de beveiligingsmodi van het hele object of individuele groepen en maakt het mogelijk om de deelinschakeling te activeren. Het bediendeel ondersteunt de functie "stil alarm". De gebruiker informeert het beveiligingsbedrijf over een gedwongen uitschakeling van het beveiligingssysteem. Dit is niet merkbaar met een sirene of zichtbaar in de Ajax-apps.

U kunt de beveiligingsmodi met KeyPad bedienen met codes. Voordat u de code invoert, moet u eerst het bediendeel activeren ("wakker maken") door het aan te raken. Wanneer het geactiveerd is, wordt de achtergrondverlichting van de knoppen ingeschakeld en geeft het bediendeel een pieptoon.

### **KeyPad ondersteunt de volgende code-types:**

- **Bediendeelcode**: algemene code die is ingesteld voor het bediendeel. Indien gebruikt, worden alle gebeurtenissen afgeleverd in de Ajax-apps namens de KeyPad.
- **Gebruikerscode**: persoonlijke code die is ingesteld voor gebruikers die zijn verbonden met de hub. Indien gebruikt, worden alle gebeurtenissen afgeleverd in de Ajax-apps namens de gebruiker.
- **Bediendeel toegangscode**: ingesteld voor een persoon die niet is geregistreerd in het systeem. Indien gebruikt, worden alle gebeurtenissen afgeleverd in de Ajax-apps met de naam die is gekoppeld aan deze code.
- De **RT-code** is een toegangscode voor het responsteam (RT) die na het alarm wordt geactiveerd en geldig is voor een bepaalde periode. Wanneer de code wordt geactiveerd en gebruikt, worden gebeurtenissen verzonden naar de Ajax-apps met een titel die gekoppeld is aan deze code.

#### We waarderen uw privacy

We gebruiken cookies om uw browse-ervaring te verbeteren, gepersonaliseerde advertenties of inhoud weer te geven en<br>. ons verkeer te analyseren. Door op 'Alles accepteren' te klikken, stemt u in met ons gebruik van cookies. [Cookie beleid](https://ajax.systems/cookie-policy/)

De helderheid van de achtergrondverlichting en het volume van het bediendeel kunt u aanpassen in de instellingen. De achtergrondverlichting gaat aan op een minimumniveau als de batterijen leeg zijn, ongeacht de instellingen.

Als u het bediendeel vier seconden lang niet aanraakt, vermindert KeyPad de helderheid van de achtergrondverlichting. Acht seconden later gaat hij in de energiebesparende modus en schakelt het display uit. Alle ingevoerde opdrachten worden gereset zodra het bediendeel in de energiebesparingsmodus gaat.

KeyPad ondersteunt codes met 4 tot 6 cijfers. Het invoeren van de code moet worden bevestigd door op een van de knoppen te drukken:  $\bigcirc$  (inschakelen),  $\bigcirc$ (uitschakelen) of  $\odot$  (deelinschakeling). Alle karakters die per ongeluk worden getypt, kunt u resetten met de knop  $\mathsf C$  ("Reset").

KeyPad ondersteunt ook het beheer van beveiligingsmodi zonder een code in te voeren, als de functie "Inschakelen zonder code" is aanstaat in de instellingen. Deze functie is standaard uitgeschakeld.

## Functieknop

KeyPad heeft een **functieknop** die in 3 modi werkt:

- **Uit**: de knop is uitgeschakeld. Als u deze indrukt gebeurt er niets.
- **Alarm**: nadat de **functieknop** is ingedrukt, stuurt het systeem een alarm naar de meldkamer van het beveiligingsbedrijf en naar de gebruikers, en activeert het de sirenes die verbonden zijn met het systeem.
- **Alarmen van gekoppelde branddetectoren dempen**: nadat de **functieknop** is ingedrukt, schakelt het systeem de sirenes van de Ajax-branddetectoren uit. Alleen beschikbaar als een Gekoppeld FireProtect-alarm is ingeschakeld (Hub  $\rightarrow$  Instellingen  $\rightarrow$  Service  $\rightarrow$  Instellingen van branddetectoren).

#### We waarderen uw privacy

Dwangcode Met een dwangcode kunt u de uitschakeling van het alarm simuleren. In We gebruiken cookies om uw browse-ervaring te verbeteren, gepersonaliseerde advertenties of inhoud weer te geven en ons verkeer te analyseren. Door op 'Alles accepteren' te klikken, stemt u in met ons gebruik van cookies. [Cookie beleid](https://ajax.systems/cookie-policy/)

Ajax-app informeren over de succesvolle uitschakeling van het systeem. Het beveiligingsbedrijf ontvangt toch een alarmmelding.

#### **De volgende types van dwangcodes zijn beschikbaar:**

- **Bediendeelcode**: algemene dwangcode. Indien gebruikt, worden de gebeurtenissen afgeleverd in de Ajax-apps namens het bediendeel.
- **Dwangcode gebruiker**: persoonlijke dwangcode, ingesteld voor elke gebruiker die verbonden is met de hub. Indien gebruikt, worden de gebeurtenissen afgeleverd in de Ajax-apps namens de gebruiker.
- **Bediendeel toegangscode**: dwangcodeingesteld voor een persoon die niet is geregistreerd in het systeem. Indien gebruikt, worden alle gebeurtenissen afgeleverd in de Ajax-apps met de naam die is gekoppeld aan deze code.

### [Meer informatie](https://support.ajax.systems/en/faqs/what-is-duress-code/)

## Ongeautoriseerde toegang automatische vergrendeling

Als binnen 1 minuut drie keer een verkeerde code wordt ingevoerd, wordt het bediendeel vergrendeld voor de tijd die is opgegeven in de instellingen. Gedurende deze tijd zal de hub alle codes negeren en de gebruikers van het beveiligingssysteem en de meldkamer informeren over een poging om de code te raden.

Het bediendeel wordt automatisch ontgrendeld nadat de vergrendelingstijd in de instellingen is verlopen. Een gebruiker of PRO met beheerdersrechten kan echter het bediendeel ontgrendelen via de Ajax-app.

## Inschakelen in twee fasen

fooon in Wannoor

#### We waarderen uw privacy website ingeschakeld nadat het opnieuw is ingeschakeld met opnieuw is in the opnieuw is in

we gebruiken cookies om uw browse ervanng te verbeteren, gepersonaliseerde auvertenties or inhoud weer te geven<br>ons verkeer te analyseren. Door op 'Alles accepteren' te klikken, stemt u in met ons gebruik van cookies. <u>Coo</u> We gebruiken cookies om uw browse-ervaring te verbeteren, gepersonaliseerde advertenties of inhoud weer te geven en

## Gegevensoverdrachtsprotocol van Jeweller

Het bediendeel gebruikt het Jeweller-radioprotocol om alarmmeldingen en gebeurtenissen te verzenden. Dit draadloze tweerichtingsprotocol voor gegevensoverdracht zorgt voor een snelle en betrouwbare communicatie tussen de hubs en de verbonden apparaten.

Jeweller ondersteunt blokversleuteling met een zwevende licentie en apparaatauthenticatie bij elke communicatiesessie om te beschermen tegen sabotage en het spoofen van apparaten. Het protocol omvat het continu peilen van de detectoren door de hub met intervallen van 12 tot 300 seconden (ingesteld in de Ajax-app) om de communicatie met alle apparaten te monitoren en de statussen ervan in de Ajax-apps weer te geven.

### [Kom meer te weten over Jeweller](https://support.ajax.systems/en/jeweller-radio-protocol/)

## Gebeurtenissen verzenden naar de meldkamer

Het Ajax systeem kan gebeurtenissen en alarmen verzenden naar de PRO Desktop-bewakingsapp, evenals naar de meldkamer via SurGard (Contact ID), SIA (DC-09), ADEMCO 685 en andere bedrijfseigen protocollen. Raadpleeg [hier](https://ajax.systems/nl/connecting-to-cms/) de lijst met meldkamers waarmee u het Ajax systeem kunt verbinden.

KeyPad kan de volgende gebeurtenissen verzenden:

- Dwangcode is ingevoerd.
- De alarmknop wordt ingedrukt (als de **functieknop** als alarmknop is ingesteld).
- Het bediendeel is vergrendeld vanwege een poging om een code te raden.
- Sabotage-alarm/herstel.

#### Verlies/herstel van verbinding met de hub. We waarderen uw privacy

.<br>We gebruiken cookies om uw browse-ervaring te verbeteren, gepersonaliseerde advertenties of inhoud weer te geven en ons verkeer te analyseren. Door op 'Alles accepteren' te klikken, stemt u in met ons gebruik van cookies. <u>[Cookie beleid](https://ajax.systems/cookie-policy/)</u><br>.

Wanneer een alarmmelding wordt ontvangen, weet de operator van de meldkamer van het beveiligingsbedrijf wat er is gebeurd en waar het responsteam naartoe moet worden gestuurd. Omdat elk Ajax-apparaat adresseerbaar is, kunnen er niet alleen gebeurtenissen naar de PRO Desktop of de meldkamer worden gestuurd, maar ook het type van het apparaat, de beveiligingsgroep, de naam die eraan is toegewezen, en de ruimte. De lijst van verzonden parameters kan variëren, afhankelijk van de meldkamer en het geselecteerde communicatieprotocol.

Het apparaat-id en het loopnummer (zone) vindt u bij de statussen in de Ajax-app.

## Indicatie

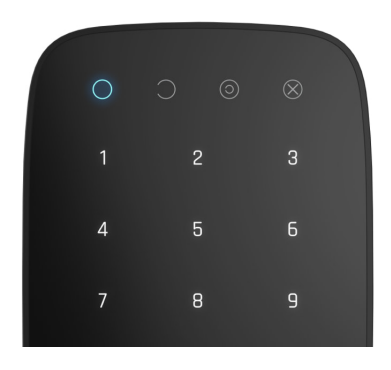

Bij het aanraken van KeyPad, wordt deze geactiveerd en wordt het bediendeel opgelicht en de beveiligingsmodus vermeld: Ingeschakeld, Uitgeschakeld of Deelinschakeling. De beveiligingsmodus is altijd actueel, ongeacht het bedieningsapparaat dat gebruikt is om hem te wijzigen (de afstandsbediening of de app).

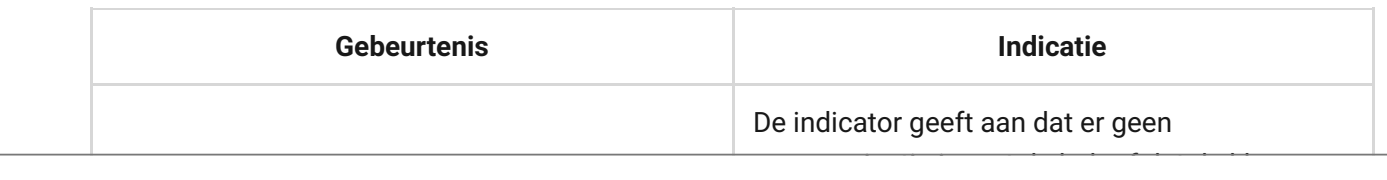

### We waarderen uw privacy

We gebruiken cookies om uw browse-ervaring te verbeteren, gepersonaliseerde advertenties of inhoud weer te geven en<br>. ons verkeer te analyseren. Door op 'Alles accepteren' te klikken, stemt u in met ons gebruik van cookies. [Cookie beleid](https://ajax.systems/cookie-policy/)

![](_page_7_Picture_155.jpeg)

## Geluidsmeldingen van storingen

Als een apparaat offline is of de batterij bijna leeg is, kan KeyPad de systeemgebruikers waarschuwen met een geluidssignaal. De leds van de bediendelen **Х** gaan knipperen. De storingsmeldingen worden weergegeven in het logboek, een smsbericht of pushmelding.

#### U kunt de geluidsmeldingen van storingen inschakelen via de Ajax PRO- en PRO We waarderen uw privacy

ons verkeer te analyseren. Door op 'Alles accepteren' te klikken, stemt u in met ons gebruik van cookies. <u>[Cookie beleid](https://ajax.systems/cookie-policy/)</u><br>. We gebruiken cookies om uw browse-ervaring te verbeteren, gepersonaliseerde advertenties of inhoud weer te geven en **3.** Klik op **Terug** om de instellingen op te slaan.

De instellingen van de geluidsmeldingen voor storingen zijn beschikbaar voor alle hubs (behalve het Hub-model) met firmwareversie OS Malevich 2.15 of hoger.

De geluidsmeldingen van storingen worden ondersteund door KeyPad met firmwareversie 5.57.1.1 of hoger.

![](_page_8_Picture_152.jpeg)

#### De geluidsmeldingen van storingen verschijnen als de indicatie van het We waarderen uw privacy

We gebruiken cookies om uw browse-ervaring te verbeteren, gepersonaliseerde advertenties of inhoud weer te geven en<br>. ons verkeer te analyseren. Door op 'Alles accepteren' te klikken, stemt u in met ons gebruik van cookies. <u>[Cookie beleid](https://ajax.systems/cookie-policy/)</u><br>.

## Voordat u verbinding maakt met het apparaat:

- **1.** Schakel de hub in en controleer de internetverbinding (het logo licht wit of groen op).
- **2[.](https://ajax.systems/nl/software/)** Installeer de Ajax-app. Maak het account aan, voeg de hub toe in de app en maak ten minste één ruimte aan.
- **3.** Zorg dat de hub is uitgeschakeld en niet wordt bijgewerkt door de status in de Ajax-app te controleren.

![](_page_9_Picture_4.jpeg)

Alleen gebruikers met beheerdersrechten kunnen een apparaat toevoegen aan de app

## Zo sluit u KeyPad aan op de hub:

- **1.** Selecteer de optie **Apparaat toevoegen** in de Ajax-app.
- **2.** Geef het apparaat een naam, scan of voer de **QR-code** handmatig in (deze bevindt zich op de behuizing en de verpakking) en selecteer de ruimte waar het apparaat geplaatst gaat worden.
- **3.** Klik op **Toevoegen**: het aftellen begint.
- **4.** Zet KeyPad aan door de aan/uit-knop gedurende 3 seconden ingedrukt te houden. De achtergrondverlichting van het bediendeel zal één keer knipperen.

KeyPad moet zich binnen het bereik van het draadloze netwerk van de hub bevinden (bij een enkel beveiligd object) om detectie en koppeling mogelijk te maken.

Het verzoek om verbinding te maken met de hub wordt gedurende een korte tijd

verzonden op het moment dat het apparaat wordt ingeschakeld.

#### We waarderen uw privacy

.<br>We gebruiken cookies om uw browse-ervaring te verbeteren, gepersonaliseerde advertenties of inhoud weer te geven en ons verkeer te analyseren. Door op 'Alles accepteren' te klikken, stemt u in met ons gebruik van cookies. <u>[Cookie beleid](https://ajax.systems/cookie-policy/)</u>

![](_page_10_Picture_0.jpeg)

Er zijn geen vooraf ingestelde codes voor KeyPad. Stel, voordat u KeyPad gebruikt, alle benodigde codes in: bediendeelcode (algemene code), codes van persoonlijke gebruikers en dwangcodes (algemeen en persoonlijk).

## Locatie selecteren

![](_page_10_Picture_3.jpeg)

De locatie van het apparaat hangt af van de afstand tot de hub en obstakels die de overdracht van radiosignalen belemmeren: muren, vloeren en grote objecten in de kamer.

Het apparaat is ontwikkeld voor gebruik binnenshuis.

#### **Installeer KeyPad niet:**

**1.** In de buurt van radiozendapparatuur, onder andere apparaten die werken op mobiele 2G/3G/4G-netwerken, wifi-routers, ontvangers, radiostations en ook

#### We waarderen uw privacy

ons verkeer te analyseren. Door op 'Alles accepteren' te klikken, stemt u in met ons gebruik van cookies. <u>[Cookie beleid](https://ajax.systems/cookie-policy/)</u> We gebruiken cookies om uw browse-ervaring te verbeteren, gepersonaliseerde advertenties of inhoud weer te geven en

- **5.** In ruimten waar de temperatuur en de vochtigheidsgraad de toelaatbare grenzen overschrijden.
- **6.** Dichter dan 1 m bij de hub.

Controleer de Jeweller-signaalsterkte op de plaats van installatie

Tijdens het testen wordt het signaalniveau weergegeven in de app en op het bediendeel met de indicatoren voor de beveiligingsmodus  $\bigcirc$  (Ingeschakelde modus),  $\bigcirc$  (Uitgeschakelde modus),  $\bigcirc$  (Deelinschakeling) en de storingsindicator **X**.

Als het signaalniveau laag is (één streepje), dan kunnen we de stabiele werking van het apparaat niet garanderen. Neem alle mogelijke maatregelen om de kwaliteit van het signaal te verbeteren. Verplaats in ieder geval het apparaat: zelfs een verschuiving van 20 cm kan de kwaliteit van de signaalontvangst al aanzienlijk verbeteren.

Als de signaalsterkte van het apparaat laag of onstabiel is, zelfs na het verplaatsen, gebruik dan een **ReX-radiosignaalversterker**.

KeyPad is ontworpen voor gebruik bij bevestiging aan een verticaal oppervlak. Als u KeyPad in de hand houdt, kunnen we de goede werking van de sensor van het bediendeelniet garanderen.

## Statussen

![](_page_11_Figure_8.jpeg)

#### We waarderen uw privacy

We gebruiken cookies om uw browse-ervaring te verbeteren, gepersonaliseerde advertenties of inhoud weer te geven en<br>. ons verkeer te analyseren. Door op 'Alles accepteren' te klikken, stemt u in met ons gebruik van cookies. [Cookie beleid](https://ajax.systems/cookie-policy/)

![](_page_12_Picture_127.jpeg)

#### We waarderen uw privacy

We gebruiken cookies om uw browse-ervaring te verbeteren, gepersonaliseerde advertenties of inhoud weer te geven en ons verkeer te analyseren. Door op 'Alles accepteren' te klikken, stemt u in met ons gebruik van cookies. <u>[Cookie beleid](https://ajax.systems/cookie-policy/)</u>

## <span id="page-13-0"></span>Instellingen

- 1. Apparaten
- **2.** KeyPad
- **3.** Instellingen

![](_page_13_Picture_123.jpeg)

## Bediende Instellen van deelcode Instellen van de voor het instellen van de voor het in- en toegangscode voor h<br>Bediende voor het in- en toegangscode voor het in- en toegangscode voor het in- en toegangscode voor het in- e

.<br>Die analysere personaliseerde advertenties of inhoud weer We waarderen uw privacy<br>We gebruiken cookies om uw browse-ervaring te verbeteren, gepersona<br>ons verkeer te analyseren. Door op 'Alles accepteren' te klikken, stemt t We gebruiken cookies om uw browse-ervaring te verbeteren, gepersonaliseerde advertenties of inhoud weer te geven en ons verkeer te analyseren. Door op 'Alles accepteren' te klikken, stemt u in met ons gebruik van cookies. <u>[Cookie beleid](https://ajax.systems/cookie-policy/)</u>

![](_page_14_Picture_165.jpeg)

#### We waarderen uw privacy

We gebruiken cookies om uw browse-ervaring te verbeteren, gepersonaliseerde advertenties of inhoud weer te geven en ons verkeer te analyseren. Door op 'Alles accepteren' te klikken, stemt u in met ons gebruik van cookies. <u>[Cookie beleid](https://ajax.systems/cookie-policy/)</u>

![](_page_15_Picture_121.jpeg)

#### Apparaat verwijderen We waarderen uw privacy

We gebruiken cookies om uw browse-ervaring te verbeteren, gepersonaliseerde advertenties of inhoud weer te geven en ons verkeer te analyseren. Door op 'Alles accepteren' te klikken, stemt u in met ons gebruik van cookies. [Cookie beleid](https://ajax.systems/cookie-policy/)

Via het Ajax systeem kunt u een code instellen voor het bediendeel en ook persoonlijke codes voor gebruikers die aan de hub zijn toegevoegd.

Metde OS Malevich 2.13.1-update hebben we ook de mogelijkheid toegevoegd om een toegangscode te maken voor mensen die niet verbonden zijn met de hub. Dit is bijvoorbeeld handig om een schoonmaakbedrijf toegang te geven tot het beveiligingsbeheer. Bekijk hieronder hoe u elk type code kunt instellen en gebruiken.

### **Als u een code voor het bediendeel wilt instellen**

- **1.** Ga naar de instellingen van het bediendeel.
- **2.** Selecteer **Bediendeelcode**.
- **3.** Stel de gewenste bediendeelcode in.

### **Als u het dwangcode voor het bediendeel wilt instellen**

- **1.** Ga naar de instellingen van KeyPad.
- **2.** Selecteer **Dwangcode**.
- **3.** Stel het gewenste dwangcode voor het bediendeel in.

### **Als u een persoonlijke code wilt instellen voor een geregistreerde gebruiker:**

- Ga naar profielinstellingen: **Hub** → **Instellingen → Gebruikers** → Gebruikersinstellingen**. In dit menu vindt u ook het gebruikers-ID.**
- Klik op Instellingen voor toegangscode**.**
- Stel de **Gebruikerscode** en **Dwangcode** van de gebruiker in

Elke gebruiker stelt individueel een persoonlijke toegangscode in.

#### We waarderen uw privacy

ons verkeer te analyseren. Door op 'Alles accepteren' te klikken, stemt u in met ons gebruik van cookies. <u>[Cookie beleid](https://ajax.systems/cookie-policy/)</u><br>. We gebruiken cookies om uw browse-ervaring te verbeteren, gepersonaliseerde advertenties of inhoud weer te geven en

#### **2.** Selecteer **Bediendeel toegangscodes**.

#### **3.** Stel de **naam** en **toegangscode** in.

Als u een dwangcode wilt instellen, de instellingen voor groepen, deelinschakeling of een code-ID wilt veranderen, of tijdelijk deze code wilt uitschakelen of verwijderen, selecteer hem dan in de lijst en breng de wijzigingen aan.

> Een PRO of een gebruiker met beheerdersrechten kan een toegangscode instellen of de instellingen ervan wijzigen. Deze functie wordt ondersteund door hubs met OS Malevich 2.13.1 en hoger. Toegangscodes worden niet ondersteund door het bedieningspaneel van de hub.

### **De RT-code instellen**

Alleen een PRO met de rechten om het systeem te configureren kan de RT-codes aanmakenen configureren in de Ajax PRO-apps. Meer informatie over het configureren van deze functie vindt u in dit artikel[.](https://support.ajax.systems/en/configure-rapid-response-unit-codes/)

> De RT-codes worden ondersteund door hubs (behalve het Hub-model) met OS Malevich 2.17 en hoger.

## Beveiliging via codes beheren

U kunt de beveiliging van de hele locatie of afzonderlijke groepen beheren met algemene, persoonlijke, of RT-codes, maar ook met toegangscodes (geconfigureerd door PRO of een gebruiker met beheerdersrechten).

Als er een persoonlijke code wordt gebruikt, wordt de naam van de gebruiker die

#### het systeem heeft in- of uitgeschakeld, weergegeven bij de meldingen en in het logboekvan de hub. Als er een persoonlijke gebruikerscode wordt gebruikt, We waarderen uw privacy

We gebruiken cookies om uw browse-ervaring te verbeteren, gepersonaliseerde advertenties of inhoud weer te geven en ons verkeer te analyseren. Door op 'Alles accepteren' te klikken, stemt u in met ons gebruik van cookies. [Cookie beleid](https://ajax.systems/cookie-policy/)

## Veiligheidsbeheer van de hele faciliteit met een algemene code

Voer de algemene code in en druk op de knop voor **inschakelen** O / **uitschakelen**  $\bigcirc$  **/ Deelinschakeling activeren**  $\bigcirc$ **.** 

Bijvoorbeeld: 1234  $\rightarrow$   $\bigcirc$ 

## Beheer van groepsbeveiliging met een algemene code

Voer de algemene code in, druk op het \*, voer het groeps-ID in en druk op de knop voor inschakelen  $\bigcirc$  / uitschakelen  $\bigcirc$  / Deelinschakeling activeren  $\bigcirc$  .

Bijvoorbeeld: 1234  $\rightarrow$  \*  $\rightarrow$  2  $\rightarrow$   $\odot$ 

### [Wat is het groeps-ID?](https://support.ajax.systems/en/faqs/group-id/)

Als er een groep is toegewezen aan de KeyPad (**Toestemmingsveld voor In-/Uitschakelen** in de instellingen van Keypad), hoeft u het groeps-ID niet in te voeren. Als u de inschakelmodus van deze groep wilt beheren, volstaat het een gemeenschappelijke of persoonlijke code in te voeren.

Let op: als er een groep is toegewezen aan KeyPad, kunt u de **Deelinschakeling** niet beheren met een algemene code.

In dit geval kan de **Deelinschakeling** alleen worden beheerd met een persoonlijke gebruikerscode (als de gebruiker de juiste rechten heeft).

### Taagangaraahtan in hat Ajay systeem.<br>.

#### We waarderen uw privacy

Veiligheidsbeheer van de hele faciliteit met een persoonlijk We gebruiken cookies om uw browse-ervaring te verbeteren, gepersonaliseerde advertenties of inhoud weer te geven en ons verkeer te analyseren. Door op 'Alles accepteren' te klikken, stemt u in met ons gebruik van cookies. <u>[Cookie beleid](https://ajax.systems/cookie-policy/)</u><br>.

**Deelinschakeling**  $\odot$ .

Bijvoorbeeld:  $2 \rightarrow * \rightarrow 1234 \rightarrow \bigcirc$ 

[Wat is het gebruikers-id?](https://support.ajax.systems/en/faqs/what-is-user-id/)

## Beheer van groepsbeveiliging met een persoonlijke code

Voer het **gebruikers-id** in, druk op \*, voer het **persoonlijke gebruikerscode** in, druk op \*, voer het **groeps-id** in en druk op de knop voor **inschakelen** / **uitschakelen**  $\bigcirc$  / activering van Deelinschakeling  $\bigcirc$ .

Bijvoorbeeld:  $2 \rightarrow * \rightarrow 1234 \rightarrow * \rightarrow 5 \rightarrow \bigcirc$ 

[Wat is het groeps-id?](https://support.ajax.systems/en/faqs/group-id/)

[Wat is het gebruikers-id?](https://support.ajax.systems/en/faqs/what-is-user-id/)

Als er een groep is toegewezen aan de KeyPad (**Toestemmingsveld voor In-/Uitschakelen** in de instellingen van Keypad), hoeft u het groeps-id niet in te voeren. Als u de inschakelmodus van deze groep wilt beheren, volstaat het een persoonlijk wachtwoord in te voeren.

## Beveiligingscontrole van het hele object met behulp van een toegangscode

Vul de **toegangscode** in en druk op de knop voor **inschakelen** / **uitschakelen**  $\bigcirc$  / Deelinschakeling activeren  $\bigcirc$ .

Bijvoorbeeld: 1234  $\rightarrow$   $\bigcirc$ 

## We waarderen uw privacy waarder van de groep met behulp van de groep met behulp van een van de groep van de gr<br>We waarderen uw privacy

voer de toegangscode in de toege in de toegeneem de annandige saam de toegeneem in en drukke <u>sodden.</u><br>De knowper We gebruiken cookies om uw browse-ervaring te verbeteren, gepersonaliseerde advertenties of inhoud weer te geven en ons verkeer te analyseren. Door op 'Alles accepteren' te klikken, stemt u in met ons gebruik van cookies. <u>[Cookie beleid](https://ajax.systems/cookie-policy/)</u>

## Een dwangcode gebruiken

Met de **dwangcode** kunt u een stil alarm laten afgaan en de uitschakeling van het alarm nabootsen. Een stil alarm betekent dat de Ajax-app en de sirenes niet zullen afgaan en u niet zullen verraden. Maar een beveiligingsbedrijf en andere gebruikers zullen direct worden gewaarschuwd. U kunt zowel **persoonlijke** als algemene dwangcodes gebruiken. U kunt ook een dwangcode instellen voor personen die niet in het systeem zijn geregistreerd.

#### [Wat is een dwangcode en hoe gebruikt u die](https://support.ajax.systems/en/faqs/what-is-duress-code/)

Scenario's en sirenes reageren op uitschakeling onder dwang op dezelfde manier als op een normale uitschakeling.

#### **Als u een algemene dwangcode wilt gebruiken:**

Voer het **algemene dwangcode** in en druk op de **uitschakelknop** .

Bijvoorbeeld: 4321  $\rightarrow$   $\bigcirc$ 

### **Als u een persoonlijk dwangcode van een geregistreerde gebruiker wilt gebruiken:**

Voer het **gebruikers-ID** in en druk op \*. Voer dan de **persoonlijke dwangcode** in en druk op de **uitschakelknop** .

Bijvoorbeeld:  $2 \rightarrow * \rightarrow 4422 \rightarrow$ 

We waarderen uw privacy

ons verkeer te analyseren. Door op 'Alles accepteren' te klikken, stemt u in met ons gebruik van cookies. <u>[Cookie beleid](https://ajax.systems/cookie-policy/)</u> We gebruiken cookies om uw browse-ervaring te verbeteren, gepersonaliseerde advertenties of inhoud weer te geven en

**Als u een dwangcode van een persoon die niet geregistreerd is in het systeem**

## De RT-code gebruiken

De RT-code wordt geactiveerd na het activeren van het alarm voor de periode die is geconfigureerd in de hubinstellingen en is geldig voor een bepaalde periode. Dit zorgt ervoor dat een dergelijke code alleen kan worden gebruikt bij gevaar, in tegenstelling tot bediendeel- of gebruikerscodes.

### [Hoe de RT-code te configureren](https://support.ajax.systems/en/configure-rapid-response-unit-codes/)

#### **Beveiligingsbeheer van het object met de RT-code:**

Voer de **RT-code** in en druk op de knop inschakelen  $\bigcirc$  / uitschakelen  $\bigcirc$  / **Deelinschakeling activeren**  $\odot$ .

Bijvoorbeeld: 1234 →

#### **Beveiligingsbeheer van de groep met de RT-code:**

Voer de **RT-code** in, druk op \*, voer de **groeps-ID** in en druk op **inschakelen**  $\bigcirc$  / **uitschakelen**  $\bigcirc$  **/ Deelinschakeling activeren**  $\bigcirc$ **.** 

Bijvoorbeeld: 1234  $\rightarrow$  \*  $\rightarrow$  2  $\rightarrow$   $\circ$ 

## <span id="page-21-0"></span>Hoe werkt de functie voor het dempen van het brandalarm

Met behulp van KeyPad kunt u het alarm van de gekoppelden branddetectoren uitschakelen door op de Functieknop te drukken (als de overeenkomstige instelling is ingeschakeld). De reactie van het systeem op het indrukken van een knop is afhankelijk van de systeemstatus:

**De gekoppelde FireProtect-alarmen zijn al doorgeschakeld**: door de eerste druk op de **Functieknop** worden alle branddetectoren gedempt, behalve de

#### ken de overgeen, worden de overgeen, worden de overgeen, worden gedempt. We have detectoren gedempte. We have de We waarderen uw privacy

ons verkeer te analyseren. Door op 'Alles accepteren' te klikken, stemt u in met ons gebruik van cookies. <u>[Cookie beleid](https://ajax.systems/cookie-policy/)</u> We gebruiken cookies om uw browse-ervaring te verbeteren, gepersonaliseerde advertenties of inhoud weer te geven en

![](_page_22_Picture_0.jpeg)

[Meer informatie](https://support.ajax.systems/en/residential-fire-alarms/)

## Testen van de functionaliteit

Via het Ajax systeem kunt u tests uitvoeren om de functionaliteit van de verbonden apparaten te controleren.

De tests beginnen niet onmiddellijk, maar binnen een periode van 36 seconden bij gebruik van de standaardinstellingen. De starttijd van de test hangt af van de instellingen van de scanperiode van de detector (de paragraaf over de **Jeweller**instellingen in de hub-instellingen).

### [Jeweller signaalsterktetest](https://support.ajax.systems/en/what-is-signal-strenght-test/)

#### [Signaaldempingstest](https://support.ajax.systems/en/what-is-attenuation-test/)

## **Installatie**

Voordat u de detector installeert, moet u zeker zijn dat u de optimale plaats heeft gekozen en dat deze in overeenstemming is met de richtlijnen in deze handleiding!

KeyPad moet aan een verticaal oppervlak worden bevestigd.

#### schroeven en gebruik minstens twee bevestigingspunten (één daarvan daarvan daarvan daarvan daarvan daarvan daa<br>Verhandelijk minstens twee bevestigingspunten (één daarvan daarvan daarvan daarvan daarvan daarvan daarvan daa We waarderen uw privacy

boven de sabotagedetector). Let er bij de keuze van andere ons verkeer te analyseren. Door op 'Alles accepteren' te klikken, stemt u in met ons gebruik van cookies. <u>[Cookie beleid](https://ajax.systems/cookie-policy/)</u> We gebruiken cookies om uw browse-ervaring te verbeteren, gepersonaliseerde advertenties of inhoud weer te geven en

**1.** Bevestig het SmartBracket-paneel aan het oppervlak met de meegeleverde

![](_page_23_Picture_0.jpeg)

De dubbelzijdige tape mag alleen worden gebruikt voor de tijdelijke bevestiging van KeyPad. De tape zal na verloop van tijd uitdrogen waardoor KeyPad op de grond kan vallen en beschadigd kan raken.

**2.** Plaats KeyPad op het bevestigingspaneel en draai de montageschroef aan de onderkant van de behuizing vast.

Zodra KeyPad in de SmartBracket is bevestigd, zal de led **X** (Fout) gaan knipperen. Dit is een signaal dat de sabotagebeveiliging geactiveerd is.

Als de storingsindicator **X** niet knippert na de montage in SmartBracket, controleerdan de status van de sabotagebeveiliging in de Ajax-app en controleer daarna de stevigheid van het paneel.

Als KeyPad van het oppervlak wordt gehaald of van het bevestigingspaneel wordt verwijderd, krijgt u de melding.

## Onderhoud en vervanging van de batterijen van KeyPad

Controleer regelmatig de werking van KeyPad.

De voorgeïnstalleerde batterij in KeyPad werkt maximaal 2 jaar autonoom (met een ping-frequentie van 3 minuten door de hub). Als de batterij van KeyPad bijna leeg is, zal het Ajax systeem hiervan meldingen versturen en de storingsindicator zal na elke succesvolle invoer van de toegangscode zachtjes oplichten en weer doven.

### [Hoe lang gaan de batterijen van de Ajax-apparaten mee en wat heeft hier](https://support.ajax.systems/en/how-long-operate-from-batteries/) [invloed op?](https://support.ajax.systems/en/how-long-operate-from-batteries/)

### [Vervanging van de batterij](https://support.ajax.systems/en/how-to-replace-batteries-in-keypad/)

## We waarderen uw privacy

We gebruiken cookies om uw browse-ervaring te verbeteren, gepersonaliseerde advertenties of inhoud weer te geven en ons verkeer te analyseren. Door op 'Alles accepteren' te klikken, stemt u in met ons gebruik van cookies. [Cookie beleid](https://ajax.systems/cookie-policy/)

- **4.** Installatiekit
- **5.** Snelstartgids

## Technische specificaties

[Alle technische specificaties van KeyPad Jeweller](https://ajax.systems/nl/products/specs/keypad-jeweller/)

### [Naleving van normen](https://ajax.systems/nl/standards/)

## Garantie

De garantie voor de producten van de Limited Liability Company "Ajax Systems Manufacturing" is geldig gedurende 2 jaar na de aankoop en geldt niet voor de voorgeïnstalleerde batterij.

Als het apparaat niet goed werkt, neem dan eerst contact op met de ondersteuningsdienst. In de helft van de gevallen kunnen technische problemen op afstand worden opgelost.

### [De volledige tekst van de garantie](https://ajax.systems/nl/warranty)

[Gebruikersovereenkomst](https://ajax.systems/nl/end-user-agreement)

**Contact opnemen met de technische ondersteuning:**

- [e-mail](mailto:support@ajax.systems)
- [Telegram](https://t.me/AjaxSystemsSupport_Bot)

#### We waarderen uw privacy

We gebruiken cookies om uw browse-ervaring te verbeteren, gepersonaliseerde advertenties of inhoud weer te geven en ons verkeer te analyseren. Door op 'Alles accepteren' te klikken, stemt u in met ons gebruik van cookies. [Cookie beleid](https://ajax.systems/cookie-policy/)

Schrijf u in voor onze nieuwsbrief over veilig leven. Wij versturen geen spam

Email **Email** Inschrijven

#### We waarderen uw privacy

We gebruiken cookies om uw browse-ervaring te verbeteren, gepersonaliseerde advertenties of inhoud weer te geven en ons verkeer te analyseren. Door op 'Alles accepteren' te klikken, stemt u in met ons gebruik van cookies. [Cookie beleid](https://ajax.systems/cookie-policy/)